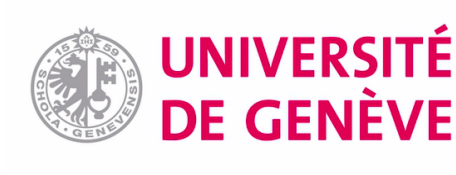

stituto Nazionale **Fisica Nucleare** 

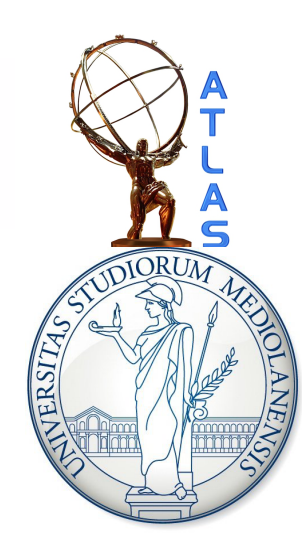

## ROOT tutorial, leftovers: pyROOT

Attilio Andreazza Università di Milano Caterina Doglioni Université de Genève

HASCO school – 18/07/2012

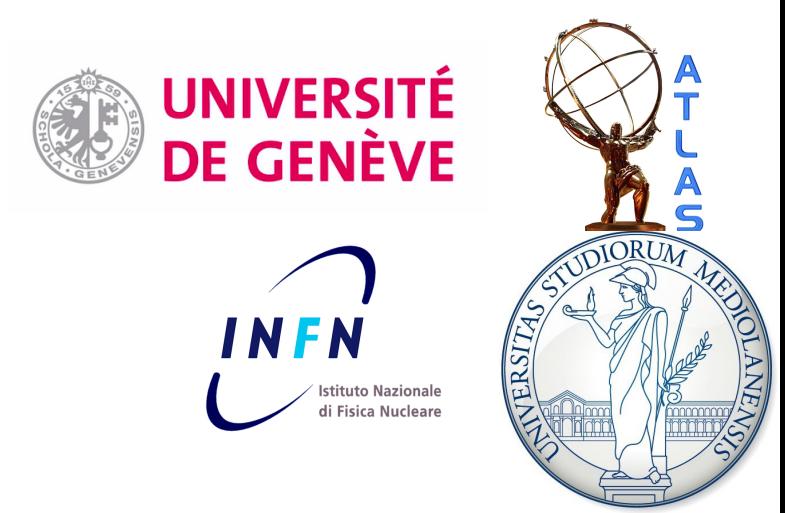

# pyROOT

Inspiration taken from a tutorial by Daniel Short (Oxford)

Usual disclaimer: following slides are biased by current use of pyROOT, here only introducing basics needed for the hands-on

[A more complete set of lectures \(Glasgow\)](http://erodrigu.web.cern.ch/erodrigu/courses/2008-03_PythonIntro/) [The pyROOT tutorials in ROOT](http://root.cern.ch/root/html/tutorials/pyroot/index.html)

ROOT Tutorial HASCO school – 18/07/2012

### Why PyROOT? ...to avoid worrying about types and strings!

TTree  $*$   $t = (TTree*)$  myFile->Get("myTree") **vs** t=myFile>Get("myTree")

TString s = TString::Form("My string is %c of chars and numbers, like %d"), "made", 200) cout << s.Data() << endl; **vs**  $s = "My string is "+" made "+of chars and numbers,$ like"+str(200) print s

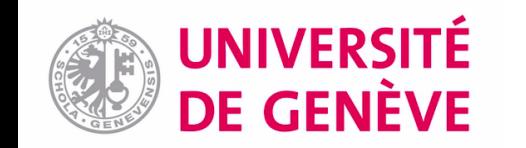

# Python is a powerful language...

#### Formatting histograms in python does not do the language justice...

### **Python:**

- High level interpreted programming language
- Object-oriented too!
- Some people write entire analyses using pyROOT and derivatives...can be done!
- We will be using it for **formatting plots**  → advantage: ROOT macros treating data don't get polluted with string, axes renaming, colors treatment etc

### **Useful properties**:

- Everything is a reference (no pointers...)
- Automatic garbage collection (this sometimes clashes with ROOT's...)
- Built-in help and reference listing
- **Strongly typed**

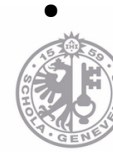

**UNIVERSITÉ DE GENÈVE** 

ROOT tu

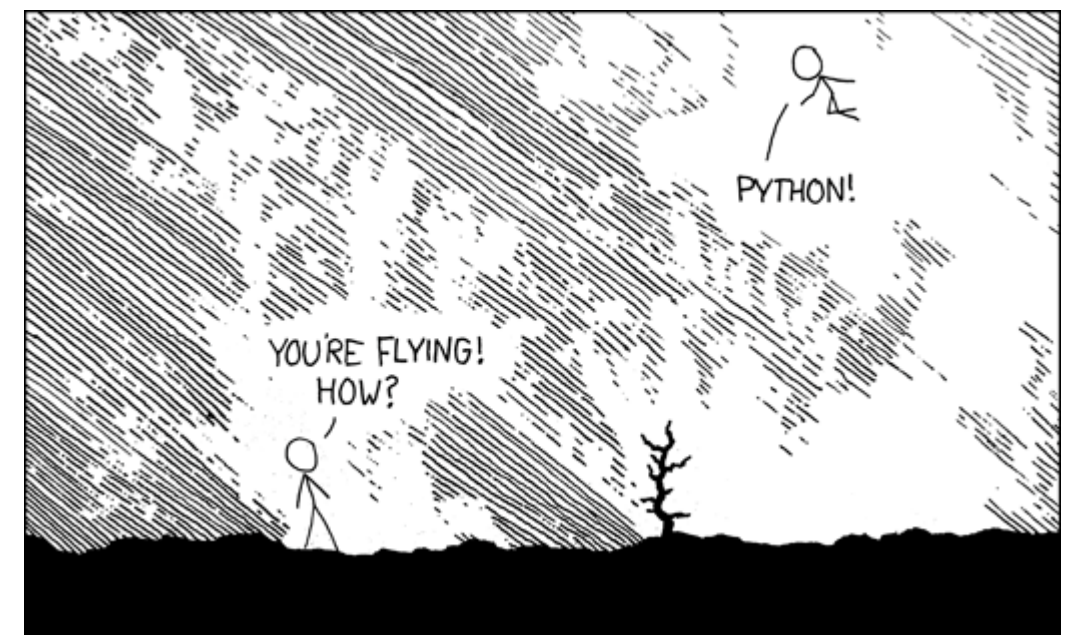

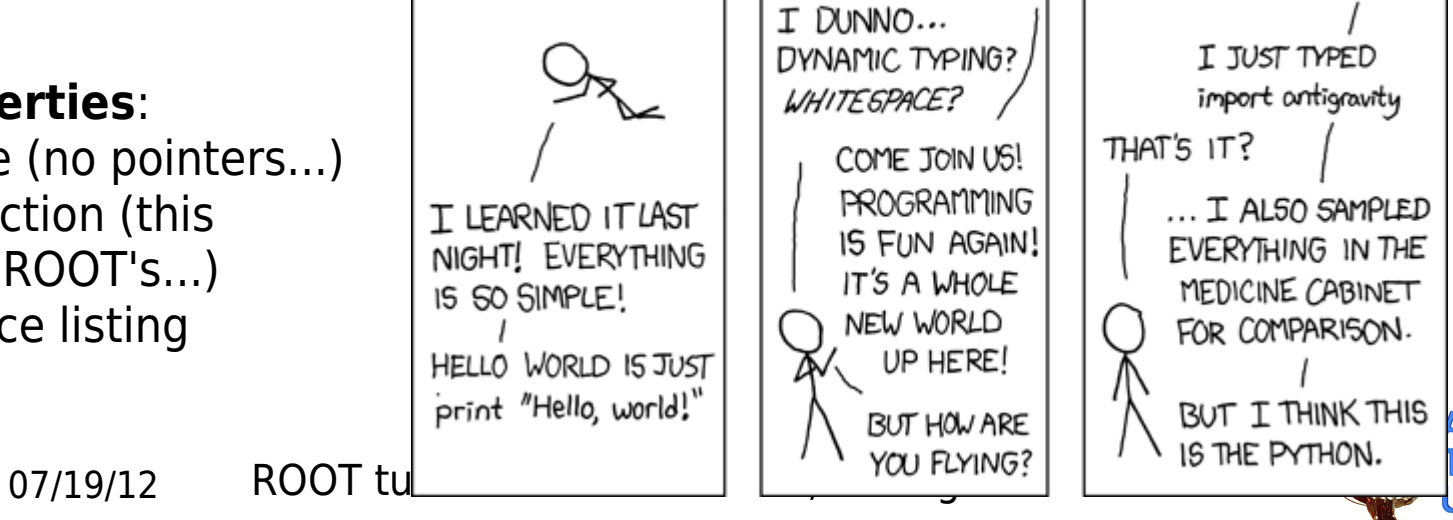

### <http://xkcd.com/353/>

## Using Python

### Interactive console

cate@catelenovolinux:~/Work/HASCO\$ python Python 2.7.3 (default, Jun 15 2012, 15:26:07)  $IGCC$  4.7.01 on linux2 Type "help", "copyright", "credits" or "license" for more inform ation. >>> print "My hovercraft is full of eels" My hovercraft is full of eels

To quit session: **CTRL-D**

Precompiled scripts

#/bin/python

HelloPython.py

print "my hovercraft is full of eels"

cate@catelenovolinux:~/Work/HASCO\$ python HelloPython.py my hovercraft is full of eels

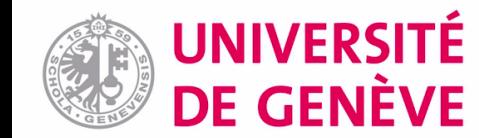

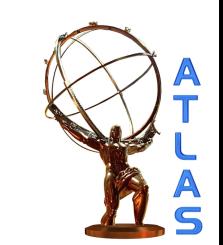

### Essential Python (1)

Python **works out variable types** while running

 $\rightarrow$  no need for declaration!

```
\gg myVariable = 5
\gg print 5
>>> myVariable = "Ex-parrot"
>>> print myVariable
Ex-parrot
```
Python can use external libraries and functions (=modules)

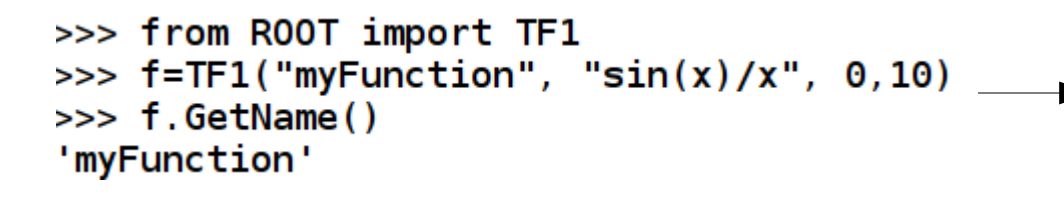

First hint of pyROOT.  $\blacktriangleright$  The *math* and *numpy* libraries are also very useful...

#### Python **cares about whitespace**

#/bin/python

 $eeIs = True$ 

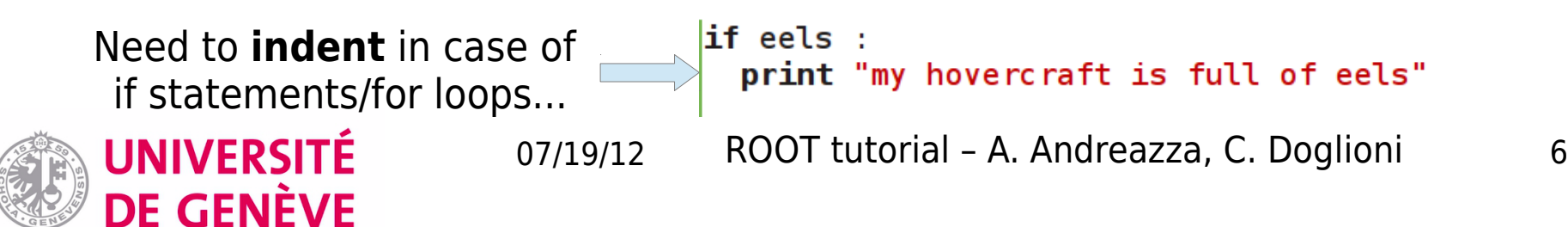

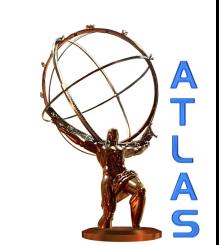

# Essential Python by example (2)

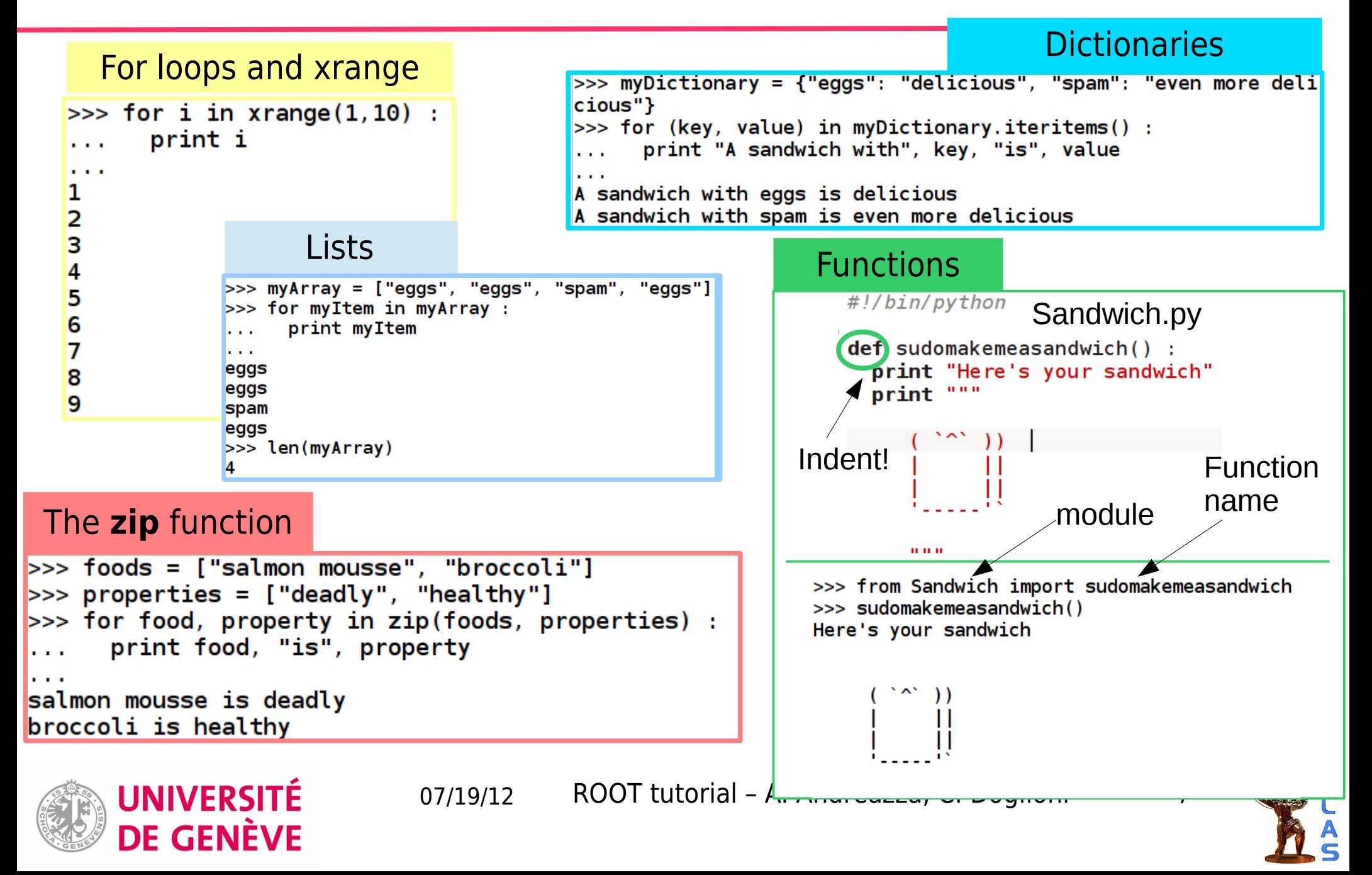

# Strings in Python (1)

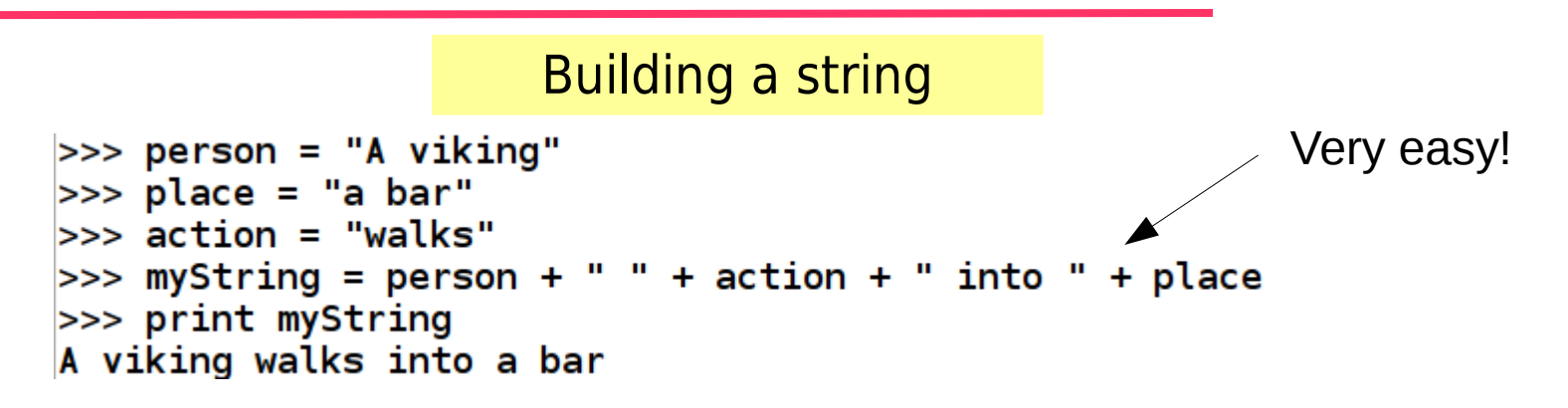

Numbers are not strings (or: python knows what type a variable is)

```
>>> places = "bars"
\gg number0fPlaces = 2
>>> myString = person + " " + action + " into " + number0fPlaces
+ places
Traceback (most recent call last):
  File "<stdin>", line 1, in <module>
TypeError: cannot concatenate 'str' and 'int' objects
>>> places = "bars"
\gg numberOfPlaces = 2
\gg myString = person + " " + action + " into " + str(number0fPl
\arccos + " " + places
>>> print myString
                                               A bit like casting in C++...A viking walks into 2 bars
                07/19/12 ROOT tutorial - A. Andreazza, C. Doglioni 8
```
UNIVERSITÉ DE GENÈVE

# Strings in Python (2)

A string is an array of characters

```
>>> myString = "SpamHam"
>>> print myString[0], myString[0:4], myString[4:7]
S Spam Ham
```
#### Finding substrings

```
>> myString = "SpamHam"
>>> myString.find("Spam")
>>> myString.find("Ham")
```
>>> print myString[myString.find("S"):4] Spam

#### Removing parts of strings

```
>>> myString = "EggsHam"
>>> print myString.rstrip("Ham")
Eggs
|>>> print myString.lstrip("Eggs")
Ham
```
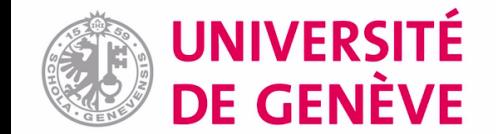

# Strings in Python (3)

#### Tokenizing a string

#/bin/python

 $\text{line} = \text{``fSumw[0]=0, x=-12.5, error=0"}$ 

```
\mathsf{tokens} = \mathsf{line.split}u, ")
```
**print** tokens

```
cate@catelenovolinux:~/Work/HASCO/pyROOT$ python Tokenizer.py
['fSumw[0]=0', 'x=-12.5', 'error=0']
```
Getting a string from a text file

```
\gg mytextfile = open("data.txt","r")
>>> for line in mytextfile :
       print line
\sim 100 \pm\mathbf{r} and \mathbf{r}fSumw[0]=0, x=-12.5, error=0
```
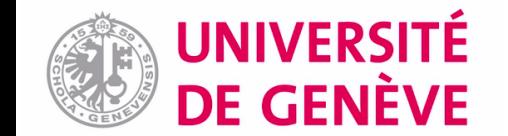

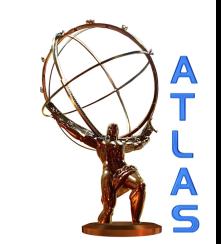

# Essential pyROOT (1)

Import ROOT classes as modules (can check what there is with dir() function)

```
>>> from ROOT import TF1
\gg dir()
[['TF1', ' builtins ', ' doc ', ' name ', ' package ']
```
Tab-completion works here as well:

```
>>> from ROOT import Math
>>> Math.
Display all 132 possibilities? (y or n)
Math. add (
                               Math.chisquared cdf(
Math. base (
                               Math.chisquared cdf c(
                               Math.chisquared pdf(
Math. bases
Math. basicsize
                               Math.chisquared quantile(
Math. bool (
                               Math.chisquared quantile c(
Math. call (
                               Math.cosint(
Math. class (
                               Math.erf(
```
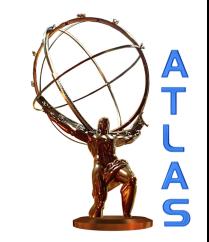

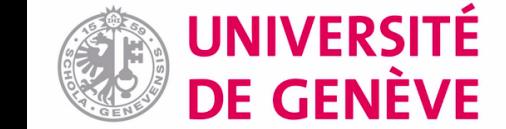

## Essential pyROOT (2)

UNIVERSITÉ

DE GENÈVE

Instantiating an object in python works slightly differently wrt C++ In general, use ROOT classes in the same way as in CINT, without worrying about **.** Vs **→** as in python everything is a reference

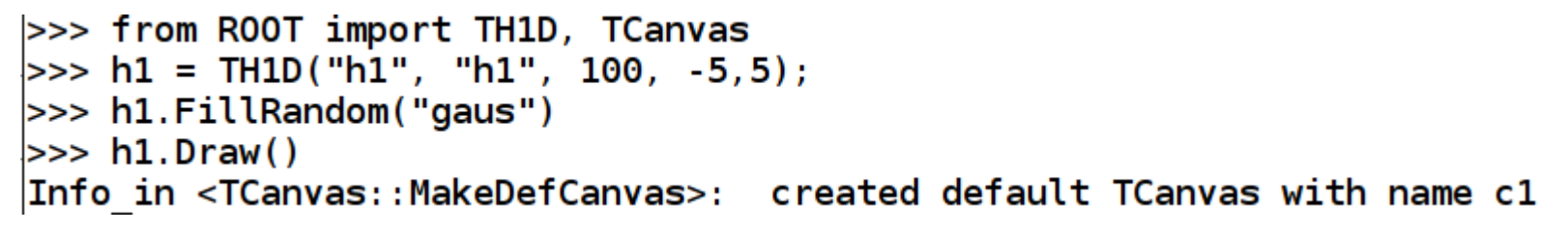

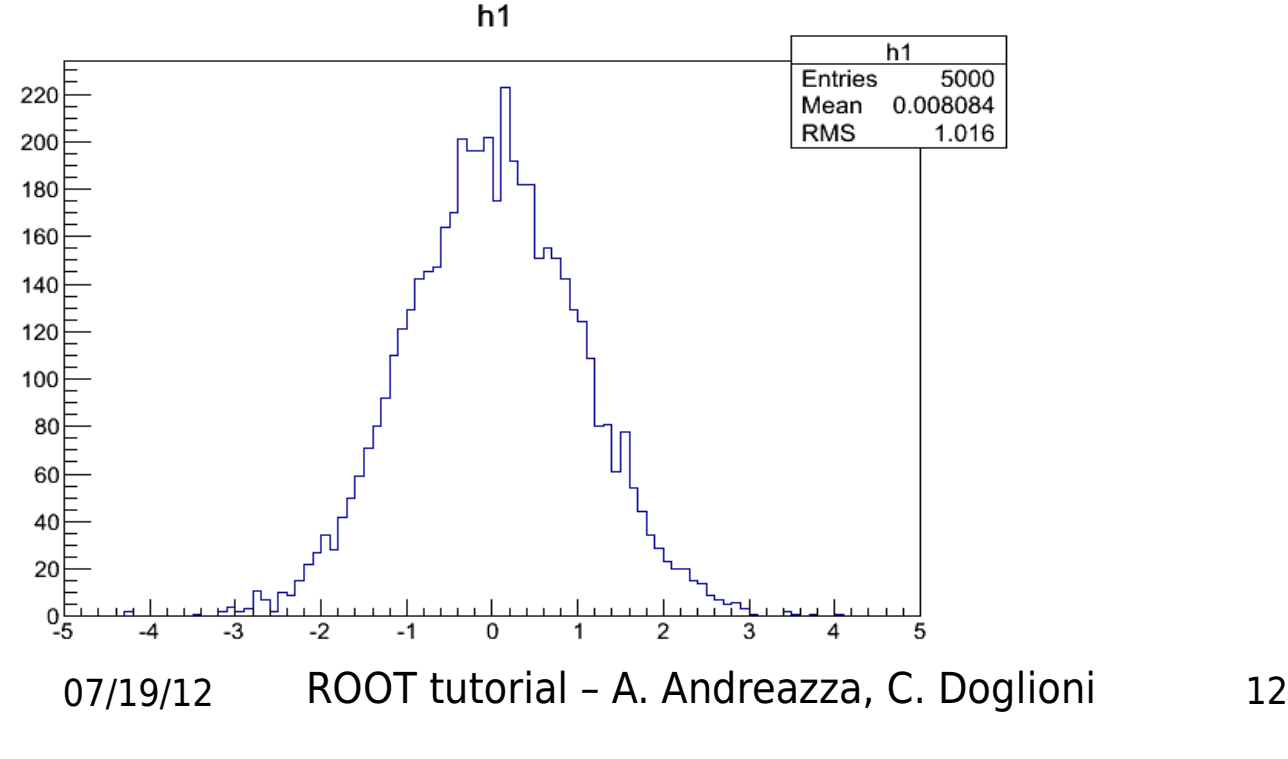

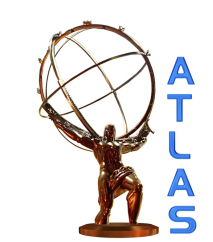

## Reading objects out of a file

pyROOT advantage: easy use of [TLists](http://root.cern.ch/root/html/TList.html)

#!/bin/python

#### from ROOT import TFile

#Note: some names are reserved in python #instantiating another object with that name would 'overwrite' them #--> don't call the file you're opening 'file'

#### $myFile = TFile.Open("fill random root", "READ")$

```
#GetKeyNames produces a list of the names (keys)
#of the objects contained in the file
for keyName in myFile.GetListOfKeys() :
                                                            Anything that is a list can 
 #we can also pick the object up for later use
                                                            be used easily in a loopmyObject = myFile.Get(keyName.GetName())print myObject
```

```
cate@catelenovolinux:~/Work/HASCO$ python ReadOutOfFile.py
<R00T. TFormula object ("form1") at 0x2f9b780>
<R00T.TF1 object ("sqroot") at 0x2ea3f20>
<R00T. TH1F object ("h1f") at 0x303e9c0>
```
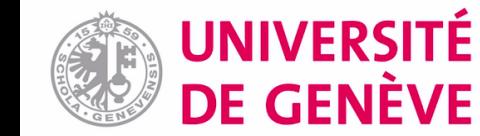

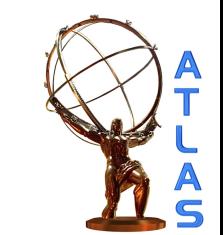

## Formatting many histograms

An example of how I use dictionaries...

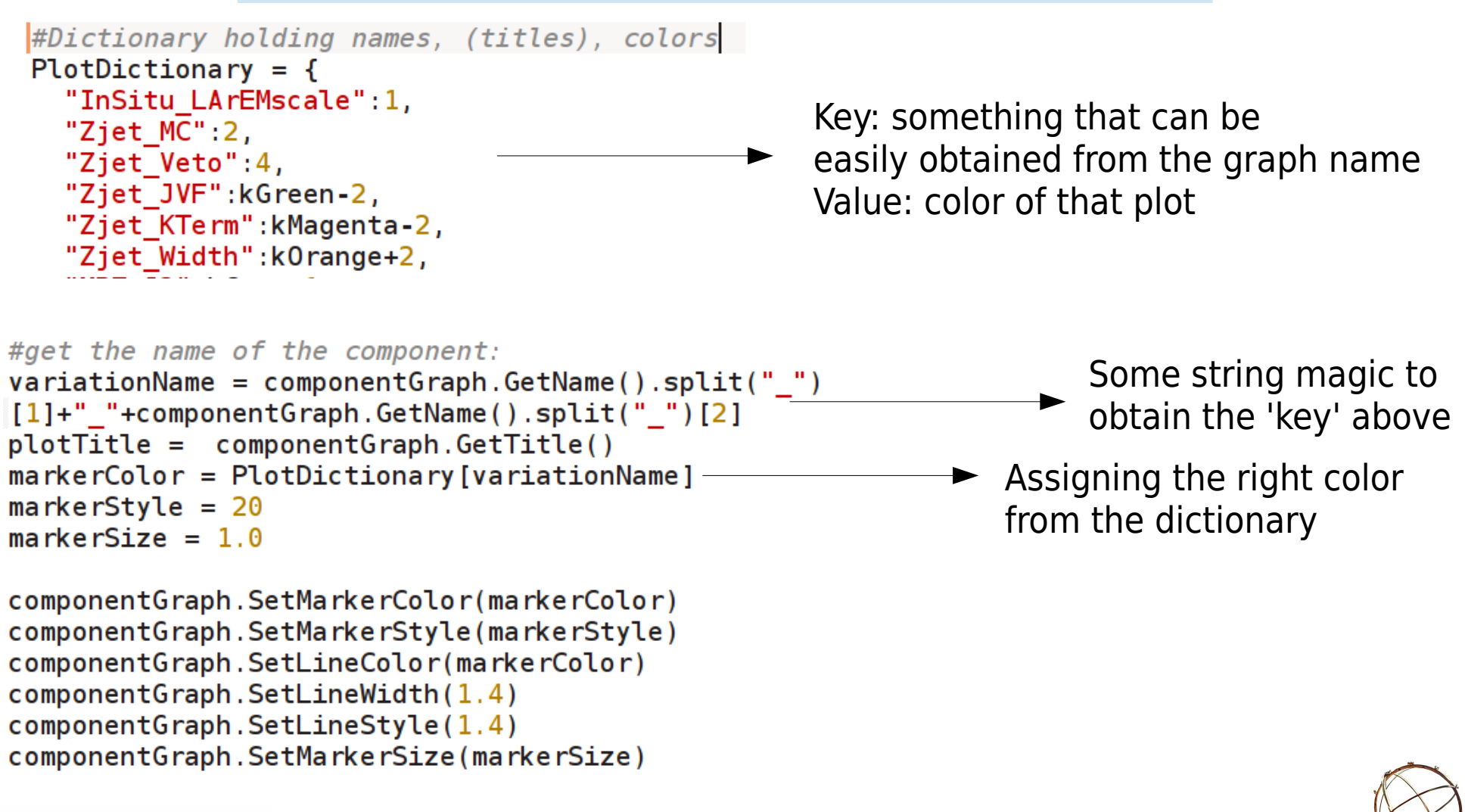

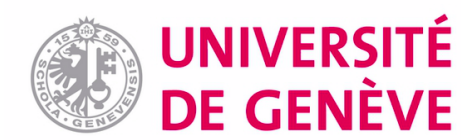

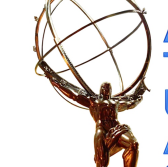

### TGraphs

#### Reading out points from a TGraph

```
#graph is a TGraph from some file...
#loop on all data points
nPoints = graph.GetN()for iPoint in x range (0, nPoints) :
 #need to use ROOT's native Double to extract points
 dataPointX = Double(0)dataPointY = Double(0)graph.GetPoint(iPoint,dataPointX,dataPointY)
 dataErrorX = graph.GetErrorX(iPoint)dataErrorY = graph.GetErrorY(iPoint)
```
#### Creating a TGraph from ROOT arrays

```
#need to import the 'array' module
from array import array
```

```
#arguments: type (e, g, "d" = double), list
x = array("d", [1,2,3,4,5])y = array("d", [3, 2, 6, 3, 7])
```

```
g = TGraph(len(x), x, y)
```
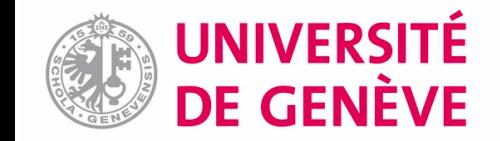

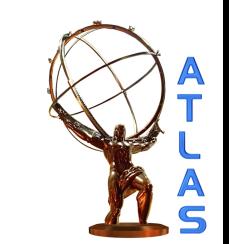

### Better than spam sandwiches!

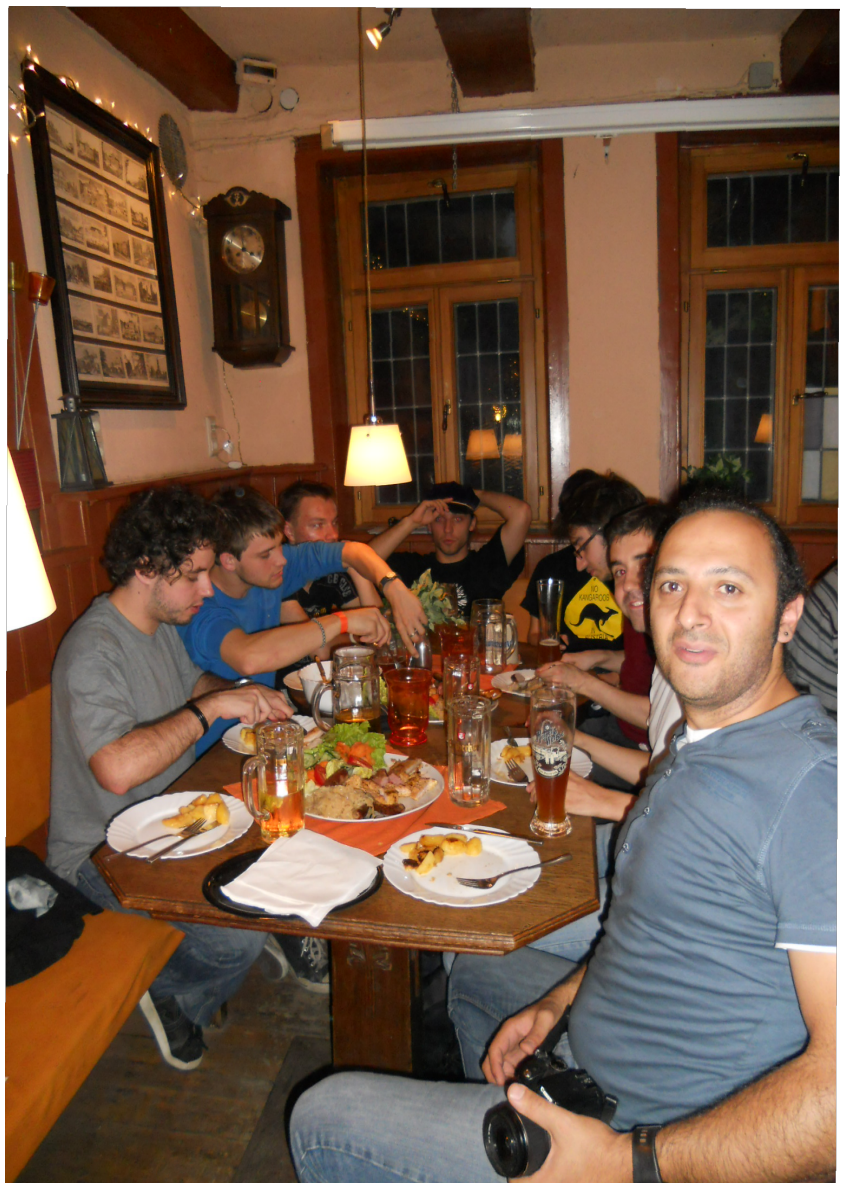

### Thanks for the attention and for the company!

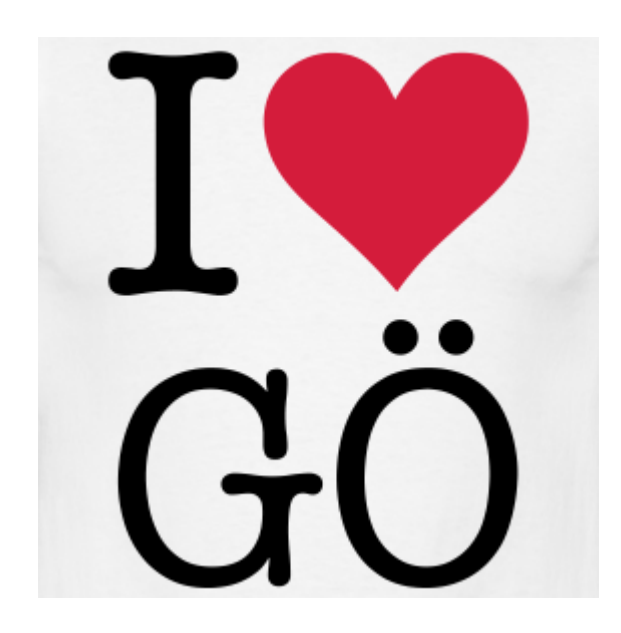

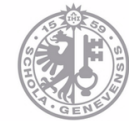

UNIVERSITE

**DE GENÈVE** 

07/19/12 ROOT tutorial - A. Andreazza, C. Doglioni 16

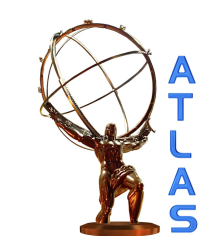